Subject: ren fds help pretty plz :) Posted by [nickcufs](http://renegadeforums.com/index.php?t=usrinfo&id=3283) on Tue, 28 Mar 2006 19:01:57 GMT [View Forum Message](http://renegadeforums.com/index.php?t=rview&th=19188&goto=194164#msg_194164) <> [Reply to Message](http://renegadeforums.com/index.php?t=post&reply_to=194164)

umm im knew to this stuff i searced and searced for tonz of post and i came up with nothing i checked all my settings there the right ones! ok so heres what happens i start brenbot it goes into irc good every things good with br. ok now i run fds and it opens and says this also i have all the maps in the right folder

the map is there can you plz help me oh and this is what my svrcfg\_cnc looks like

[Settings] ConfigName=Default C&c Server Settings bGameTitle=-=-=-=TD6 Sniping=-=-= bMotd=Commands: WELCOME TO THE TD6 !rules !next !showmods !setjoin...type !help for a list of commands RadarMode=1 bPassword= MaxPlayers=16 StartingCredits=99999 TimeLimitMinutes=45 ModName= DoMapsLoob=Yes IsAutoRestart=yes IsPassword=no IsQuickMatch=yes IsLaddered=yes RemixTeams=yes CanREpairBuildings=yes DriverIsAlwaysGunner=yes SpwanWeapons=no IsfriendlyFirePermitted=no IsTeamChangingAllowed=no IsClanGame=no BaseDestructionEndsGame=yes BeaconPlacementEndsGame=no MapName=C&C\_City\_Sniping MapName00=C&C Volcano Sniping MapName01=C&C\_Field\_Sniping MapName02=C&C\_Canyon\_Sniping MapName03=C&C\_Walls\_Sniping MapName04=C&C\_Hourglass\_Sniping MapName05=C&C\_Mesa\_Sniping MapName06= MapName07=

MapName08=

MapName09= MapName10= MapName11= MapName12= MapName13=

any ideas???/ plz help me thx ~nickcufs

File Attachments 1) [help.JPG,](http://renegadeforums.com/index.php?t=getfile&id=876) downloaded 444 times K Renegade Master Server  $\Box$  x Renegade Free Dedicated Server v1.037 BH-838 01/23/2003 - 10:59:26<br>Console mode active<br>File svrcfg\_cnc.ini - Error:<br>Map file 'C&C\_City\_Sniping' not found  $\blacktriangle$ Error – server settings file 'surcfg\_cnc.ini' contains errors – aborting<br>\*\* Press any key to continue \*\*  $\blacktriangledown$  $1 - 18 - 818$ 

2) [help2.JPG](http://renegadeforums.com/index.php?t=getfile&id=877), downloaded 453 times

Page 2 of 25 ---- Generated from [Command and Conquer: Renegade Official Forums](http://renegadeforums.com/index.php)

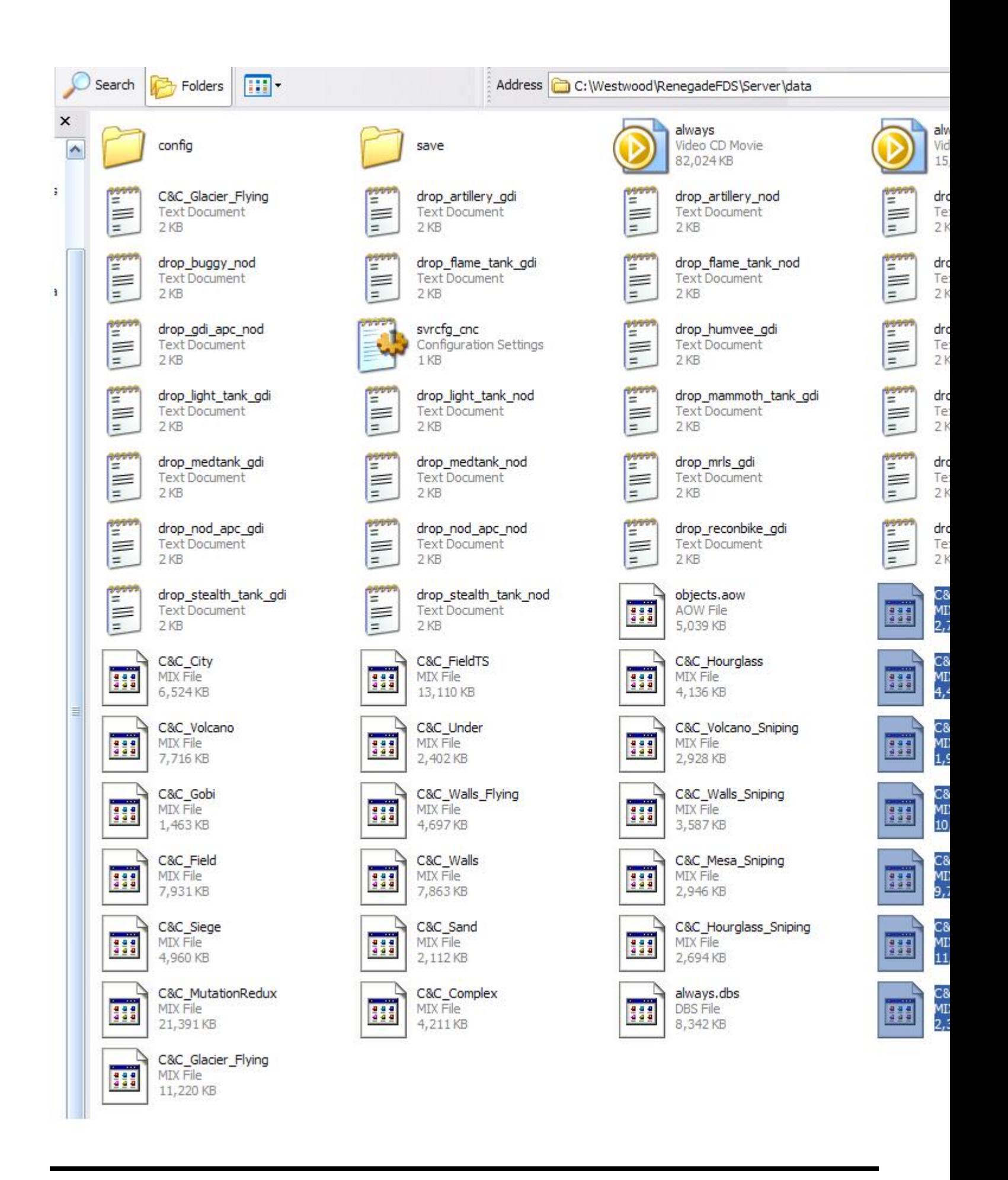

Subject: Re: ren fds help pretty plz :) Posted by [Goztow](http://renegadeforums.com/index.php?t=usrinfo&id=4882) on Tue, 28 Mar 2006 19:46:02 GMT [View Forum Message](http://renegadeforums.com/index.php?t=rview&th=19188&goto=194166#msg_194166) <> [Reply to Message](http://renegadeforums.com/index.php?t=post&reply_to=194166)

MapName=C&C\_City\_Sniping MapName00=C&C\_Volcano\_Sniping

these must be the same:

MapName=C&C\_City\_Sniping MapName00=C&C\_City\_Sniping

Subject: Re: ren fds help pretty plz :) Posted by [nickcufs](http://renegadeforums.com/index.php?t=usrinfo&id=3283) on Tue, 28 Mar 2006 19:55:13 GMT [View Forum Message](http://renegadeforums.com/index.php?t=rview&th=19188&goto=194171#msg_194171) <> [Reply to Message](http://renegadeforums.com/index.php?t=post&reply_to=194171)

it says the same thing and i did this what you told me to do

"MapName=C&C\_City\_Sniping MapName00=C&C\_Volcano\_Sniping

these must be the same:

MapName=C&C\_City\_Sniping MapName00=C&C\_City\_Sniping"

Subject: Re: ren fds help pretty plz :) Posted by [danpaul88](http://renegadeforums.com/index.php?t=usrinfo&id=2893) on Tue, 28 Mar 2006 20:58:45 GMT [View Forum Message](http://renegadeforums.com/index.php?t=rview&th=19188&goto=194180#msg_194180) <> [Reply to Message](http://renegadeforums.com/index.php?t=post&reply_to=194180)

You need to put the .mix on the end of the map names

It only gives error for that one because its the first it comes to.

Oh, and gozy, those two dont actually HAVE to be the same, it will just mess the rotation up if they are no (I think anyway, I had problems with it skipping maps and it was due to those not being the same)

EDIT: oh, and remove those extra mapNamexx = lines, you dont need them to be there, and being blank will probably give the FDS a fit

Your new maplist should look like

MapName=C&C\_City\_Sniping.mix MapName00=C&C City Sniping.mix

MapName01=C&C\_Volcano\_Sniping.mix MapName02=C&C\_Field\_Sniping.mix MapName03=C&C\_Canyon\_Sniping.mix MapName04=C&C\_Walls\_Sniping.mix MapName05=C&C\_Hourglass\_Sniping.mix MapName06=C&C\_Mesa\_Sniping.mix

Subject: Re: ren fds help pretty plz :) Posted by [nickcufs](http://renegadeforums.com/index.php?t=usrinfo&id=3283) on Tue, 28 Mar 2006 21:05:43 GMT [View Forum Message](http://renegadeforums.com/index.php?t=rview&th=19188&goto=194181#msg_194181) <> [Reply to Message](http://renegadeforums.com/index.php?t=post&reply_to=194181)

thx it works now thx a lot!! guys i app. your help!!!

Subject: Re: ren fds help pretty plz :) Posted by [danpaul88](http://renegadeforums.com/index.php?t=usrinfo&id=2893) on Tue, 28 Mar 2006 22:22:55 GMT [View Forum Message](http://renegadeforums.com/index.php?t=rview&th=19188&goto=194197#msg_194197) <> [Reply to Message](http://renegadeforums.com/index.php?t=post&reply_to=194197)

no problem

Subject: Re: ren fds help pretty plz :) Posted by [nickcufs](http://renegadeforums.com/index.php?t=usrinfo&id=3283) on Tue, 28 Mar 2006 22:38:06 GMT [View Forum Message](http://renegadeforums.com/index.php?t=rview&th=19188&goto=194199#msg_194199) <> [Reply to Message](http://renegadeforums.com/index.php?t=post&reply_to=194199)

i acutly came into a nother problem... how to i add admins or mods? like in game and irc i knwo how to to an atm but how do i do mods and admins and owners? i all ready added these ppl in my masters list and mod list like so..

master list... admin01 nickcufs admin02 crzygama owner01 nickcufs owner02 Brad15401 coadmin01 did i do that right>?

mod list moderator01 nickcufs moderator02 Brad15401 moderator03 did i do that right?

also is there any way i can play in my serv or play on ren whiel hosting my game? cuz i cant click on ren while hosting

## Subject: Re: ren fds help pretty plz :) Posted by [Hex](http://renegadeforums.com/index.php?t=usrinfo&id=2253) on Tue, 28 Mar 2006 23:42:11 GMT [View Forum Message](http://renegadeforums.com/index.php?t=rview&th=19188&goto=194207#msg_194207) <> [Reply to Message](http://renegadeforums.com/index.php?t=post&reply_to=194207)

instead of

master list... admin01 nickcufs admin02 crzygama owner01 nickcufs owner02 Brad15401 coadmin01

mod list moderator01 nickcufs moderator02 Brad15401 moderator03

do

masters.brf nickcufs crzygama nickcufs Brad15401

admins.brf nickcufs Brad15401

also, no point having the same names in both lists

Subject: Re: ren fds help pretty plz :) Posted by [nickcufs](http://renegadeforums.com/index.php?t=usrinfo&id=3283) on Wed, 29 Mar 2006 03:16:37 GMT [View Forum Message](http://renegadeforums.com/index.php?t=rview&th=19188&goto=194223#msg_194223) <> [Reply to Message](http://renegadeforums.com/index.php?t=post&reply_to=194223)

ok know i know how to do that next how do i add them as mods in irc?

Subject: Re: ren fds help pretty plz :) Posted by [Hex](http://renegadeforums.com/index.php?t=usrinfo&id=2253) on Wed, 29 Mar 2006 07:14:06 GMT [View Forum Message](http://renegadeforums.com/index.php?t=rview&th=19188&goto=194254#msg_194254) <> [Reply to Message](http://renegadeforums.com/index.php?t=post&reply_to=194254)

Give then +v status or above

just a quickie on masters.brf and admins.brf;

Put only yourself and perhaps one other (server owners) into masters.brf, people in here can kick anyone (including people in admins.brf), except others in masters.brf.

Admins.brf is for normal in-game mods, they can still use all (or most anyway, I think they cant do things like !set from ingame) commands, but cannot kick anyone in masters.brf or admins.brf.

Subject: Re: ren fds help pretty plz :) Posted by [Goztow](http://renegadeforums.com/index.php?t=usrinfo&id=4882) on Wed, 29 Mar 2006 08:33:30 GMT [View Forum Message](http://renegadeforums.com/index.php?t=rview&th=19188&goto=194269#msg_194269) <> [Reply to Message](http://renegadeforums.com/index.php?t=post&reply_to=194269)

sorry, didn't notice the .mix was missing :\$

Subject: Re: ren fds help pretty plz :) Posted by [danpaul88](http://renegadeforums.com/index.php?t=usrinfo&id=2893) on Wed, 29 Mar 2006 08:50:44 GMT [View Forum Message](http://renegadeforums.com/index.php?t=rview&th=19188&goto=194272#msg_194272) <> [Reply to Message](http://renegadeforums.com/index.php?t=post&reply_to=194272)

Goztow wrote on Wed, 29 March 2006 09:33sorry, didn't notice the .mix was missing :\$

!n00b gozy, call yourself a server owner

Subject: Re: ren fds help pretty plz :) Posted by [Goztow](http://renegadeforums.com/index.php?t=usrinfo&id=4882) on Wed, 29 Mar 2006 09:15:52 GMT [View Forum Message](http://renegadeforums.com/index.php?t=rview&th=19188&goto=194275#msg_194275) <> [Reply to Message](http://renegadeforums.com/index.php?t=post&reply_to=194275)

your n00b will fail because of your ','. Call yourself a ren player?

Subject: Re: ren fds help pretty plz :) Posted by [danpaul88](http://renegadeforums.com/index.php?t=usrinfo&id=2893) on Wed, 29 Mar 2006 15:45:30 GMT [View Forum Message](http://renegadeforums.com/index.php?t=rview&th=19188&goto=194310#msg_194310) <> [Reply to Message](http://renegadeforums.com/index.php?t=post&reply_to=194310)

Goztow wrote on Wed, 29 March 2006 10:15your n00b will fail because of your ','. Call yourself a ren player?

yeah, but who wrote your swearbot and rules bot?

Subject: Re: ren fds help pretty plz :) Posted by [Goztow](http://renegadeforums.com/index.php?t=usrinfo&id=4882) on Wed, 29 Mar 2006 21:19:11 GMT [View Forum Message](http://renegadeforums.com/index.php?t=rview&th=19188&goto=194336#msg_194336) <> [Reply to Message](http://renegadeforums.com/index.php?t=post&reply_to=194336)

danpaul88 wrote on Wed, 29 March 2006 10:45Goztow wrote on Wed, 29 March 2006 10:15your n00b will fail because of your ','. Call yourself a ren player?

yeah, but who wrote your swearbot and rules bot? I actually run it, at least it's useful . Take this to msn?

Subject: Re: ren fds help pretty plz :) Posted by [danpaul88](http://renegadeforums.com/index.php?t=usrinfo&id=2893) on Wed, 29 Mar 2006 23:57:12 GMT [View Forum Message](http://renegadeforums.com/index.php?t=rview&th=19188&goto=194357#msg_194357) <> [Reply to Message](http://renegadeforums.com/index.php?t=post&reply_to=194357)

nope, I am finished arguing with you for now goz

nickcufs, how are you doing getting it all setup? Any more questions?

Subject: Re: ren fds help pretty plz :) Posted by [nickcufs](http://renegadeforums.com/index.php?t=usrinfo&id=3283) on Thu, 30 Mar 2006 20:18:06 GMT [View Forum Message](http://renegadeforums.com/index.php?t=rview&th=19188&goto=194493#msg_194493) <> [Reply to Message](http://renegadeforums.com/index.php?t=post&reply_to=194493)

umm it was working but now on bren bot it says looking for renlog and also my game is not showing up in the game list any more plz help also how do i get the !bl stuff to work cuz i need a game log how do i get a game log and yes i have enabled the game log thur irc commands but !bl dont work still thx

Subject: Re: ren fds help pretty plz :) Posted by [Goztow](http://renegadeforums.com/index.php?t=usrinfo&id=4882) on Thu, 30 Mar 2006 20:38:42 GMT [View Forum Message](http://renegadeforums.com/index.php?t=rview&th=19188&goto=194499#msg_194499) <> [Reply to Message](http://renegadeforums.com/index.php?t=post&reply_to=194499)

check in ssaow.ini or server2.ini if gamelog is enabled

Subject: Re: ren fds help pretty plz :) Posted by [nickcufs](http://renegadeforums.com/index.php?t=usrinfo&id=3283) on Fri, 31 Mar 2006 01:09:49 GMT [View Forum Message](http://renegadeforums.com/index.php?t=rview&th=19188&goto=194548#msg_194548) <> [Reply to Message](http://renegadeforums.com/index.php?t=post&reply_to=194548)

sorry for the long post... there is no game log in my server 2 thing and i dont have a ssaow ini file here is my server 2 ini below plz tell me if i have to add some ting or change some ting

; This file is part of the Server Side AOW Library.

; The Server Side AOW Library is free software; you can redistribute it and/or ; modify it under the terms of the GNU General Public License as published by the ; Free Software Foundation; either version 2 of the License, or (at your option) ; any later version.

; The Server Side AOW Library is distributed in the hope that it will be useful, ; but WITHOUT ANY WARRANTY; without even the implied warranty of MERCHANTABILITY ; or FITNESS FOR A PARTICULAR PURPOSE. See the GNU General Public License for ; more details.

; You should have received a copy of the GNU General Public License along with ; the Server Side AOW Library; if not, write to the Free Software Foundation, ; Inc., 59 Temple Place, Suite 330, Boston, MA 02111-1307 USA

; ---

;

;

;

;

;

Settings for the Server Side AOW Library

Settings that control the extended settings for your All Out War server are ; present in this file. Change these settings to configure how your All Out War server will be ran.

; ; \*\*\*\*\*\*\*\*\*\*\*\*\*\*\*\*\*\*\*\*\*\*\*\*\*\*\*\*\*\*\*\*\*\*\*\*\*\*\*\*\*\*\*\*\*\*\*\*\*\*\*\*\*\*\*\*\*\*\*\* \*\*\*\*\*\*\*\*\*\*\*\*\*\*\*

[General]

; FDSLogRoot=

; This setting determines where the logs for the FDS data recorded by the newer additions are written to. This is only the root part of the text file; the date will still be added to the end of the file name. IE if you set this to ; 'renlog', the log data will be written to "renlog\_<date>.txt". Default is ; 'renlog2'.

Note: If you set this to 'renlog', it will be written to the same log output

file and could be read by older server side bots.

FDSLogRoot=ssaow/ssaowlog

MapIDDebug=

This setting allows for the FDS to report any ID numbers that can be used to

identify the loaded map in this file. It is useful for trying to enable fan

maps to work. Set this to 1 to enable this option. Set this to 0 to disable

; this option. Default is 0.

MapIDDebug=0

ReportBuildingDamage=

; This setting allows for the FDS to report when a building is under attack, who

is attacking the building, and what the attack is. Set this to 1 to enable

; this option. Set this to 0 to disable this option. Default is 1.

ReportBuildingDamage=0

; BuildingDamageInterval=

This setting determines how long time should elapse before a building reports

if it is under attack. If ReportBuildingDamage is off, ignore this option.

Default is 30 seconds.

BuildingDamageInterval=30.0

ReportBuildingDeath=

; This setting allows for the FDS to report when a building has been destroyed,

who killed it, and what the killer was. Set this to 1 to enable this option.

Set this to 0 to disable this option. Default is 1.

ReportBuildingDeath=0

; BuildingDeathRewardPage=

;

;

This setting will allow the FDS to send a reward page to the player who kills

; a building. The message is simple: "X has been destroyed thanks to you!",

where X is the building name. This has no game play value. Set this to 1 to

; enable this option. Set this to 0 to disable this option. Default is 0.

BuildingDeathRewardPage=0

EnableDropWeapons=

; This setting allows for players to drop their main weapon when they are killed.

Set this to 1 to enable this option. Set this to 0 to disable this option.

; Default is 1.

EnableDropWeapons=1

; EnableWeather=

; This setting allows for flowing weather to be drawn on your server. The type ; of precipitation that falls is determined below. This setting does not affect ; game play; however, it can cause performance to drop to some players. Set this ; to 1 to enable this option. Set this to 0 to disable this option. Default is

; 1.

;

EnableWeather=0

PlayObCharge=

; This setting allows the Nod Obelisk to play a powerup animation before it

fires. The Obelisk and game play are not affected by this setting; however,

it can cause performance to drop to some players. Set this to 1 to enable this

; option. Set this to 0 to disable this option. Default is 1.

PlayObCharge=1

ShowPlayerPurchases=

; This setting allows the FDS to report when a player purchases a character.

Set this to 1 to enable this option. Set this to 0 to disable this option.

Default is 0.

ShowPlayerPurchases=0

ShowPlayerKillMessage=

; This setting allows the FDS to report when a player is killed, who killed the

; player, and what character the two players were. Set this to 0 to disable this

; option. Default is 0.

ShowPlayerKillMessage=0

; LogVehicleCreate=

; This setting allows for the FDS to report when a vehicle is 'created'.

Usually this occurs when a vehicle is purchased. A server side bot can

; combine this with the "player purchased a vehicle" line written to the renlog

; file to create a message similar to "vloktboky purchased a GDI Humm-vee". Set

this to 1 to enable this option. Set this to 0 to disable this option.

LogVehicleCreate=1

; LogHarvesterDeath=

; This setting allows the FDS to report when the harvesters are destroyed, who

killed the harvester, and what the killer was. LogVehicleDeath does not affect

; this option. Set this to 1 to enable this option. Set this to 0 to disable

Default is 0.

; this option. Default is 1.

LogHarvesterDeath=0

; LogVehicleDeath=

; ; This setting allows the FDS to report when a vehicle is killed, who killed the

vehicle, and what the killer was. Set this to 1 to enable this option. Set

; this to 0 to disable this option. Default is 0.

LogVehicleDeath=0

; PlayVehicleDeathAnimations=

; This setting allows for vehicles that are destroyed to play a destruction ; animation. This setting does not affect game play; however, it can cause ; performance to drop to some players. Set this to 1 to enable this option. Set this to 0 to disable this option. Default is 1.

PlayVehicleDeathAnimations=1

EnableVehicleDamageAnimations=

; This setting allows for vehicles to play damage animations when they lose health. If enabled, vehicles will have small explosions and catch on fire as ; they drop below a certain point in their total health. This setting does not affect game play; however, it can cause performance to drop to some players. Set this to 1 to enable this option. Set this to 0 to disable this option. Default is 1.

EnableVehicleDamageAnimations=0

; AFKKick=

; ; This setting allows for the Auto AFK Kicker to be turned on. This setting will

; warn and kick any users who do not move for the specified time. (See below)

Set this to 1 to enable this option. Set this to 0 to disable this option.

Default is 0.

AFKKick=0

; AFKWait=

; This option controls how long (in minutes) a person is allowed to remain

; inactive before the player is kicked for being idle. If AFKKick is disabled,

ignore this option. This setting must be at least 2. (two minutes) Default is

10. (ten minutes)

## AFKWait=10

; AFKPageMessage=

; This option controls what message is paged to an inactive player one minute

before the player is kicked for being idle. This message can not exceed 200

; characters. If AFKKick is disabled, ignore this option. Default message is

"Warning! You might be kicked for being AFK/Idle if you do not move!".

AFKPageMessage="Warning! You might be kicked for being AFK/Idle if you do not move!"

; EnableObGlitchProtect=

; This setting allows the FDS to prevent players from glitching the obelisk. If

the obelisk fires at the player for 8 times in a row, the player is warned. If

the obelisk fires at the player for 10 times in a row, the player is kicked.

Set this to 1 to enable this option. Set this to 0 to disable this option.

Default is 0.

EnableObGlitchProtect=0

; ObGlitchPageMessage=

;

;

This option controls what message is paged to a player who is glitching the

; obelisk two minutes before the player is kicked. This message can not exceed

; 200 characters. If EnableObGlitchProtect is disabled, ignore this option.

; Default message is "Warning! You might be kicked for glitching the Obelisk!".

ObGlitchPageMessage="Warning! You might be kicked for glitching the Obelisk!"

EnableB2BProtect=

; This setting allows the FDS to prevent players from base to base attacking.

; Currently, this option only works for C&C\_Islands.mix. If the player attacks

the building from an illegal position 4 times in a row, the player is warned.

If the player attacks the building from an illegal position 6 times in a row,

; the player is kicked. Set this to 1 to enable this option. Set this to 0 to

; disable this option. Default is 0.

EnableB2BProtect=0

; B2BPageMessage=

; This option controls what message is paged to a player who is base to base

; attacking before they are kicked. This message can not exceed 200 characters.

If EnableB2BProtect is disabled, ignore this option. Default message is

; "Warning! You might be kicked for base to base attacking!".

B2BPageMessage="Warning! You might be kicked for base to base attacking!"

; DestroyPlayerVeh=

; This setting allows the server to destroy the vehicle a player is in when the

; player leaves the server and/or commits suicide. Set this to 1 to enable this

; option. Set this to 0 to disable this option. Default is 1.

DestroyPlayerVeh=0

[Maps]

; This is where the data needed for the FDS to determine when a map has

; loaded/unloaded is stored. To add your own map, copy the ID of an object

; present on the map with the script "M00\_BUILDING\_EXPLODE\_NO\_DAMAGE\_DAK" attached

; to it. Usually, any building controller has this script attached to it. Set

; the ID# as the key, and the name you want to use to refer to the map as the ; value.

1551553=C&C\_Field.mix 1559645=C&C\_Under.mix 1550791=C&C\_Volcano.mix 1550457=C&C\_Complex.mix 1551647=C&C\_Walls.mix 1552060=C&C\_City.mix 1550350=C&C\_Canyon.mix 1551562=C&C\_Hourglass.mix 1550322=C&C\_Islands.mix 1551729=C&C\_Mesa.mix 151403=C&C\_Glacier\_Flying.mix

; [MapName]

;

;

This area is where specific map settings are configured.

; Allowed Commands:

; - 'WeatherType' controls the type of precipitation used in the random weather feature.

You can specify one of three different types of precipitation: Rain, Snow, or Ash.

- ; 'WeaponStartEngL1' controls what weapons are given to the basic engineer.
- ; 'WeaponStartEngL2' controls what weapons are given to the advanced engineer.
- ; 'WeaponStartOther' controls what weapons are given to the other characters.
- ; 'DisableList' is a pointer to the disable list to be used on the map.
- $-$  'DisableBaseDefenses' enables or disables base defenses.  $1 =$  enable,  $0 =$  disable.
- $-$  'DisablePowerPlants' enables or disables power plants.  $1 =$  enable,  $0 =$  disable.
- $-$  'DisableRefineries' enables or disables refineries. 1 = enable, 0 = disable.
- ; 'DisableSoldierFactories' enables or disables soldier factories. 1 = enable, 0 = disable.
- ; 'DisableVehicleFactories' enables or disables vehicle factories. 1 = enable, 0 = disable.
- $-$  'DisableRepairPads' enables or disables repair pads. 1 = enable, 0 = disable.
- ; 'DisableCommCenters' enables or disables communication centers. 1 = enable, 0 = disable.

[C&C\_Field.mix] WeatherType=Rain WeaponStartEngL1="DefaultEngL1" WeaponStartEngL2="DefaultEngL2" WeaponStartOther="DefaultOther" ;DisableList="L1" ;DisableBaseDefenses=0 ;DisablePowerPlants=0 ;DisableRefineries=0 ;DisableSoldierFactories=0 ;DisableVehicleFactories=0 ;DisableRepairPads=0 ;DisableCommCenters=0

[C&C\_Under.mix] WeatherType=Snow WeaponStartEngL1="DefaultEngL1" WeaponStartEngL2="DefaultEngL2" WeaponStartOther="DefaultOther"

[C&C\_Volcano.mix] WeatherType=Ash WeaponStartEngL1="DefaultEngL1" WeaponStartEngL2="DefaultEngL2" WeaponStartOther="DefaultOther"

[C&C\_Complex.mix] WeatherType=Rain WeaponStartEngL1="DefaultEngL1" WeaponStartEngL2="DefaultEngL2" WeaponStartOther="DefaultOther"

[C&C\_Walls.mix] WeatherType=Rain WeaponStartEngL1="DefaultEngL1" WeaponStartEngL2="DefaultEngL2" WeaponStartOther="DefaultOther"

[C&C\_City.mix] WeatherType=Rain WeaponStartEngL1="DefaultEngL1" WeaponStartEngL2="DefaultEngL2" WeaponStartOther="DefaultOther"

[C&C\_Canyon.mix] WeatherType=Rain WeaponStartEngL1="DefaultEngL1" WeaponStartEngL2="DefaultEngL2" WeaponStartOther="DefaultOther"

[C&C\_Hourglass.mix] WeatherType=Rain WeaponStartEngL1="DefaultEngL1" WeaponStartEngL2="DefaultEngL2" WeaponStartOther="DefaultOther"

[C&C\_Islands.mix] WeatherType=Rain WeaponStartEngL1="DefaultEngL1" WeaponStartEngL2="DefaultEngL2" WeaponStartOther="DefaultOther"

[C&C\_Mesa.mix] WeatherType=Rain WeaponStartEngL1="DefaultEngL1" WeaponStartEngL2="DefaultEngL2" WeaponStartOther="DefaultOther"

[C&C\_Glacier\_Flying.mix] WeatherType=Snow WeaponStartEngL1="DefaultEngL1" WeaponStartEngL2="DefaultEngL2" WeaponStartOther="DefaultOther"

[Translated\_Preset]

; This is the Preset Name Library section. Here, preset names are translated to ; text names. For instance, for the GDI Barracks, which has the key ; "mp\_GDI\_Barracks", you can have the FDS output "GDI Barracks", or "Barracks", ; or even "GDI Soldier Factory". You can also add your own keys here if you ever ; see one missing from the library. If the FDS can not find the preset here, it ; will output the preset name, such as "mp\_GDI\_Barracks".

mp GDI Barracks="GDI Barracks" mp\_GDI\_War\_Factory="GDI Weapons Factory" mp\_GDI\_Repair\_Bay="GDI Repair Facility" mp\_GDI\_Refinery="GDI Tiberium Refinery" mp\_GDI\_Power\_Plant="GDI Power Plant" mp\_GDI\_Com\_Center="GDI Communications Center" mp\_Nod\_Airstrip="Nod Airstrip" mp\_Nod\_Repair\_Bay="Nod Repair Facility" mp\_Nod\_Refinery="Nod Tiberium Refinery" mp\_Nod\_Power\_Plant="Nod Power Plant" mp\_Nod\_Com\_Center="Nod Communications Center" mp\_Hand\_of\_Nod="Hand of Nod" mp\_GDI\_Advanced\_Guard\_Tower="GDI Advanced Guard Tower" mp GDI Helipad="GDI Helipad" mp Mutant Lab="Mutant Lab" mp\_Nod\_Obelisk="Obelisk of Light" mp\_Nod\_Helipad="Nod Helipad" Nod Obelisk="Obelisk of Light" GDI\_Ceiling\_Gun\_AGT="Advanced Guard Tower" GDI\_AGT="Advanced Guard Tower" Nod Turret MP="Nod Turret" Nod\_Turret\_MP\_Improved="Nod Turret" GDI\_Guard\_Tower="GDI Guard Tower" CnC GDI Engineer 0="GDI Engineer" CnC\_GDI\_Engineer\_2SF="Hotwire" CnC GDI Grenadier 0="GDI Grenadier" CnC GDI Grenadier 2SF="Patch" CnC\_Ignatio\_Mobius="Mobius" CnC\_Ignatio\_Mobius\_ALT2="Mobius" CnC\_GDI\_MiniGunner\_0="GDI Minigunner" CnC\_GDI\_MiniGunner\_1Off="GDI Officer" CnC\_GDI\_MiniGunner\_2SF="Deadeye" CnC\_GDI\_MiniGunner\_3Boss="Havoc" CnC\_GDI\_MiniGunner\_3Boss\_ALT2="Havoc" CnC\_GDI\_MiniGunner\_3Boss\_ALT3="Havoc" CnC\_GDI\_MiniGunner\_3Boss\_ALT4="Havoc" CnC\_GDI\_RocketSoldier\_0="GDI Shotgunner" CnC\_GDI\_RocketSoldier\_1Off="GDI Rocket Soldier" CnC\_GDI\_RocketSoldier\_2SF="Gunner" CnC\_Sydney\_PowerSuit="PIC Sydney" CnC\_Sydney\_PowerSuit\_ALT2="PIC Sydney" CnC\_Sydney="Sydney" CnC Nod Engineer 0="Nod Engineer" CnC\_Nod\_FlameThrower\_0="Nod Flamethrower"

CnC\_Nod\_FlameThrower\_1Off="Chemical Warrior" CnC\_Nod\_FlameThrower\_2SF="Stealth Black Hand" CnC\_Nod\_FlameThrower\_3Boss="Mendoza" CnC\_Nod\_FlameThrower\_3Boss\_ALT2="Mendoza" CnC\_Nod\_Minigunner\_0="Nod Minigunner" CnC\_Nod\_Minigunner\_1Off="Nod Officer" CnC\_Nod\_Minigunner\_2SF="Black Hand Sniper" CnC\_Nod\_Minigunner\_3Boss="Sakura" CnC\_Nod\_Minigunner\_3Boss\_ALT2="Sakura" CnC\_Nod\_RocketSoldier\_0="Nod Shotgunner" CnC\_Nod\_RocketSoldier\_1Off="Nod Rocket Soldier" CnC\_Nod\_RocketSoldier\_2SF="Laser Chaingunner" CnC\_Nod\_RocketSoldier\_3Boss="Raveshaw" CnC\_Nod\_RocketSoldier\_3Boss\_ALT2="Raveshaw" CnC\_Nod\_Technician\_0="Technician" CnC\_GDI\_APC="GDI APC" CnC\_GDI\_Humm-vee="GDI Humm-vee" CnC\_GDI\_Mammoth\_Tank="GDI Mammoth Tank" CnC\_GDI\_Medium\_Tank="GDI Medium Tank" CnC\_GDI\_MRLS="GDI MRLS" CnC\_GDI\_Orca="GDI Orca" CnC\_GDI\_Transport="GDI Transport Helicopter" CnC\_Civilian\_Pickup01\_Secret="Pickup Truck" CnC\_Civilian\_Sedan01\_Secret="Sedan" CnC\_Nod\_Apache="Nod Apache" CnC\_Nod\_APC="Nod APC" CnC\_Nod\_Buggy="Nod Buggy" CnC\_Nod\_Flame\_Tank="Nod Flame Tank" CnC\_Nod\_Light\_Tank="Nod Light Tank" CnC\_Nod\_Mobile\_Artillery="Nod Mobile Artillery" CnC\_Nod\_Recon\_Bike="Nod Recon Bike" CnC\_Nod\_Stealth\_Tank="Nod Stealth Tank" CnC\_Nod\_Transport="Nod Transport Helicopter" Nod\_Chameleon="Nod Chameleon" CnC\_Nod\_Harvester="Nod Harvester" CnC\_GDI\_Harvester="GDI Harvester"

; Kill Messages are as followed. SSAOW will use one of the defined strings below ; for when it displays a kill message. Note that ShowPlayerKillMessage must be ; enabled for these kill messages to be used.

; SvSKillMsg = Kill messages for soldier VS soldier fights.

;

; VvSKillMsg = Kill messages for vehicle VS soldier fights.

; ; Inside the strings, you can use 4 special words to define where the player's hame, the killer's name, the player's preset, and the killer's preset are ; placed: ;

```
; <killer> = Killer's name
 ; <killed> = Player's name
 ; <killerpreset> = Killer's preset
 ; <killedpreset> = Player's preset
 Example: <killer> killed <killed> (<killerpreset> VS <killedpreset>)
;
To define a new string, use the key "Str#=", where # is the next number in the
```
sequence. Be sure that the "Total=" key is the correct amount of strings ; defined.

[SvSKillMsg]

Total=10

Str1="<killer> killed <killed> (<killerpreset> VS <killedpreset>)"

Str2="<killed> was assassinated by <killer> (<killerpreset> VS <killedpreset>)"

Str3="<killer> made mincemeat out of <killed> (<killerpreset> VS <killedpreset>)"

Str4="<killer> slaughtered <killed> (<killerpreset> VS <killedpreset>)"

Str5="<killer> exterminated <killed> (<killerpreset> VS <killedpreset>)"

Str6="<killed> bit the dust thanks to <killer> (<killerpreset> VS <killedpreset>)"

Str7="<killed> was cut down by <killer> (<killerpreset> VS <killedpreset>)"

Str8="<killer> crushed <killed> (<killerpreset> VS <killedpreset>)"

Str9="<killed> is taking the dirt nap thanks to <killer> (<killerpreset> VS <killedpreset>)"

Str10="<killer> beat the shit out of <killed> (<killerpreset> VS <killedpreset>)"

[VvSKillMsg] Total=5 Str1="<killed> got ran over by <killer> (<killerpreset> VS <killedpreset>)" Str2="<killer> made a pancake out of <killed> (<killerpreset> VS <killedpreset>)" Str3="<killed> was hit by <killer> (<killerpreset> VS <killedpreset>)" Str4="<killer> made <killed> into roadkill (<killerpreset> VS <killedpreset>)" Str5="<killed> was splattered all over by <killer> (<killerpreset> VS <killedpreset>)"

; WeaponStart - Here, you can define what weapons (powerups) are given to a player when he/she spawns.

; WeaponStartEngL1 = Basic Engineer weapons.

; WeaponStartEngL2 = Advanced Engineer weapons. (Hotwire/Tech)

; WeaponStartOther = Other soldier's weapons.

;

; The name of the list you define here containing the weapons should be the value of one of the keys above under the map's settings.

; [C&C\_Field.mix] ; WeaponStartEngL1="DefaultEngL1" ; WeaponStartEngL2="DefaultEngL2" ; WeaponStartOther="DefaultOther" ;

; Note: The sequence in the key values must go in order. When the next sequence ; is not found, the list will halt.

[DefaultEngL1] 01="CnC\_POW\_MineTimed\_Player\_01" 02="POW\_Pistol\_Player" 03="CnC\_POW\_MineRemote\_02"

[DefaultEngL2] 01="CnC\_POW\_MineRemote\_02" 02="POW\_Pistol\_Player" 03="CnC\_POW\_MineTimed\_Player\_02" 04="CnC\_MineProximity\_05"

[DefaultOther] 01="CnC\_POW\_MineTimed\_Player\_01" 02="POW\_Pistol\_Player"

; Disable List - Here, you can set up any amount of lists of objects that should ; be disabled on a map. The "DisabledList=" key should be defined in the map's settings above, and the value should be set to the name of the list you define ; below. For example:

; [C&C\_Field.mix] DisableList="L1"

;

;

Note: The sequence in the key values must go in order. When the next sequence is not found, the list will halt.

; List L1 defined below is a test list. This list disables the Havoc and Sakura ; characters, as well as the GDI Mammoth Tank.

[L1] 01="CnC\_GDI\_MiniGunner\_3Boss" 02="CnC\_GDI\_MiniGunner\_3Boss\_ALT2"

03="CnC\_GDI\_MiniGunner\_3Boss\_ALT3" 04="CnC\_GDI\_MiniGunner\_3Boss\_ALT4" 05="CnC\_Nod\_Minigunner\_3Boss" 06="CnC\_Nod\_MiniGunner\_3Boss\_ALT2" 07="CnC\_GDI\_Mammoth\_Tank"

Subject: Re: ren fds help pretty plz :) Posted by [nickcufs](http://renegadeforums.com/index.php?t=usrinfo&id=3283) on Fri, 31 Mar 2006 01:33:17 GMT [View Forum Message](http://renegadeforums.com/index.php?t=rview&th=19188&goto=194552#msg_194552) <> [Reply to Message](http://renegadeforums.com/index.php?t=post&reply_to=194552)

oh and also it is still not showing my game in the game list i loooed for the host name and the game name nothing i added the host name in my bud list and it said he was in my serv but the serv is not on the game list plz plz help i dont know if this will help but this is what it is saying on bren bot

it says !stopgamelog and also it says debug stuff i dont think it said that b 4 im soo stumped lol

File Attachments 1) [helphelp.JPG](http://renegadeforums.com/index.php?t=getfile&id=895), downloaded 244 times

Page 21 of 25 ---- Generated from [Command and Conquer: Renegade Official Forums](http://renegadeforums.com/index.php)

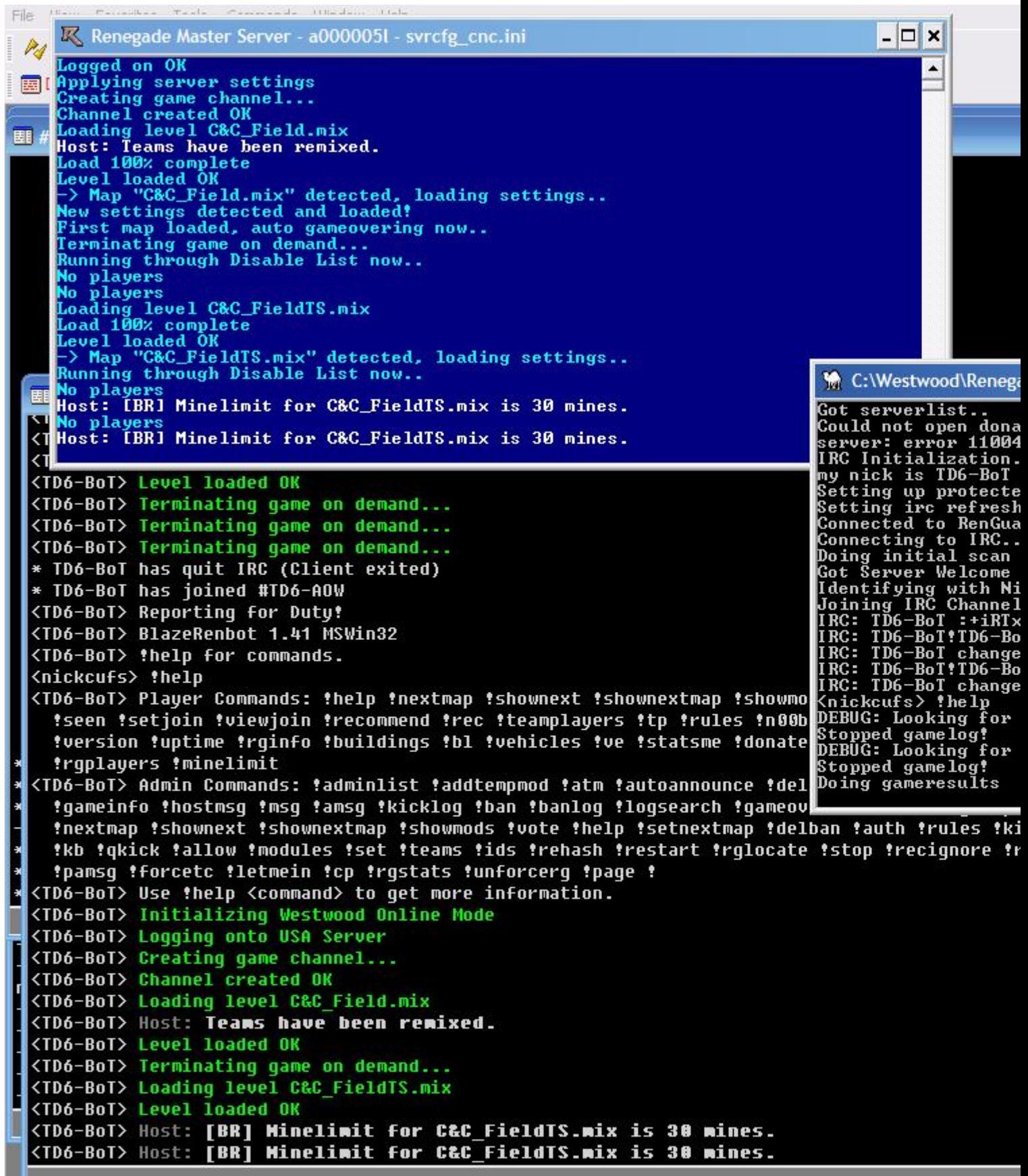

the property of the company

ட

ok 4 git the other post i got it working now i think but br is crapping out on me it says this now waht does renewing wheel & looking for renlog mean?

Subject: Re: ren fds help pretty plz :) Posted by [PackHunter](http://renegadeforums.com/index.php?t=usrinfo&id=3776) on Fri, 31 Mar 2006 06:26:56 GMT [View Forum Message](http://renegadeforums.com/index.php?t=rview&th=19188&goto=194571#msg_194571) <> [Reply to Message](http://renegadeforums.com/index.php?t=post&reply_to=194571)

It means it can't find your renlog. It needs it to see what is going on on the server and who is saying what. Maybe your server path in the brenbot.cfg is not set right?

Subject: Re: ren fds help pretty plz :) Posted by [nickcufs](http://renegadeforums.com/index.php?t=usrinfo&id=3283) on Fri, 31 Mar 2006 06:39:36 GMT [View Forum Message](http://renegadeforums.com/index.php?t=rview&th=19188&goto=194572#msg_194572) <> [Reply to Message](http://renegadeforums.com/index.php?t=post&reply_to=194572)

#--Start Configuration-IRC------------------------------------------- ---------------------- # Edit the information below for your setup. # At least edit BotName and IrcChannel.

BotName = TD6-BoT BotFullName = BlazeRegulator/BRenBot 1.41 Win32  $IrcServer = 72.20.45.185$  $IrcPort = 6667$ IrcChannel = #TD6-AOW

#---Q/NickServ---------------------------------------------- -------------------------------

# Enable auth via "Q" or "Nickserv" below. Sample input is shown.  $\mathsf{Qauth} = 0$ Qusername = RenBot01 Qpassword = mypassword # Note for Nickserv auth you give the name of nickserv and the full ident string as example Nickservauth  $= 1$ Nickservname = Nickserv Nickservauth = identify TD6-BoT \*\*\*\*\*\*\*\*

#--Windows or Linux------------------------------------------------------- ---------------- # BotMode MUST be "WIN32" for windows servers, or "LFDS" for Linux servers.

BotMode = WIN32

#--Remote Admin Settings---------------------------------------------------- -------------- # The next 3 lines should be the same info that is in your server.ini # Note: Although it says "Linux" its the same for Win32

RenRemLinuxHost = 127.0.0.1 RenRemLinuxPort = 4949 RenRemLinuxPassword = \*\*\*\*\*\*\*\* #--FDS Installation------------------------------------------------ ----------------------- # Verify these paths are correct with your Renegade installation. # Note: FDSLogFilePath must end with the trailing slash (as example below)!! # Note: Linux users use forward slashes (/) in your paths. FDSConfigFile = C:\Westwood\RenegadeFDS\Server\Data\svrcfg\_cnc.ini FDSLogFilePath = C:\Westwood\RenegadeFDS\Server\ #--Miscellaneous Settings---------------------------------------------------- ------------- # Every x minutes the bot will announce a random line from AutoAnnounceFile. AutoAnnounceInterval = 100 # LadderLookup currently not working. Do not turn it on or it will hang the bot. EnableLadderLookup = 0 # Set this to 0 or anything but 1 to disable voting. VotingEnabled  $= 0$ # How long people get to place votes. Default here is 60 seconds. VotingPeriod  $= 60$ # Set vehicle kick to 1 for Sniper servers  $VehicleKick = 0$ #--BR Configuration Files------------------------------------------------------- --------- # BR Config Files - You shouldn't have to change these names. You can still open them with notepad. AutoAnnounceFile = autoannounce.brf Messagesfile = messages.brf AdminsFile = admins.brf MastersFile = masters.brf KickLogFile = kicklog.brf BanLogfile = banlog.brf # Generate Gamespy Queries =  $0$ 

# Generate independant gamespy queries, instead of quering the orginal GSA UDP Query # handler. In WOL Mode, you don't have one.

# GameSpyQueryPort = 23500

# The query handler listens on this port

# Broadcast\_Server\_To\_Gamespy = 0

# Broadcast the query handler to gamespy.

# If you enable this, YOU NEED TO SET "GameSpyQueryPort=<value>" in server.ini to 0!!!! # BRENBOT WILL BEHAVE BADLY IF YOU DO NOT DO THIS!

# Gamelog / Donate Settings

# Donate is tied to gamelog, because bhs.dll causes to crash the fds, when a player # tries to donate to a player, which has not loaded the game yet. with gamelog, brenbot # can find out, if a player has loaded the map. you can disable it here. # BEWARE! PEOPLE WILL BE ABLE TO CRASH YOUR SERVER!

# Seperate\_Donate\_From\_Gamelog = 0

# Delete gamelog files instead of archiving it. Normally, brenbot archives it.

# Delete Gamelog Files =  $0$ 

#--End Configuration----------------------------------------------- ------------------------

umm thats my brenbot.cfg umm any sugs?

Subject: Re: ren fds help pretty plz :) Posted by [nickcufs](http://renegadeforums.com/index.php?t=usrinfo&id=3283) on Sat, 01 Apr 2006 00:16:13 GMT [View Forum Message](http://renegadeforums.com/index.php?t=rview&th=19188&goto=194682#msg_194682) <> [Reply to Message](http://renegadeforums.com/index.php?t=post&reply_to=194682)

ok i fugred out every thing else but now my bot is unresonsive in irc or in game plz help

Page 25 of 25 ---- Generated from [Command and Conquer: Renegade Official Forums](http://renegadeforums.com/index.php)